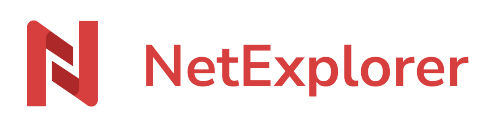

[Base de connaissances](https://support.netexplorer.fr/fr/kb) > [NetSync](https://support.netexplorer.fr/fr/kb/netsync) > [Problèmes et solutions](https://support.netexplorer.fr/fr/kb/probl-mes-et-solutions-2) > [Réparer NetSync](https://support.netexplorer.fr/fr/kb/articles/r-parer-netsync-2)

## Réparer NetSync

Guilhem VERGON - 2024-06-14 - [Problèmes et solutions](https://support.netexplorer.fr/fr/kb/probl-mes-et-solutions-2)

Si des éléments ne se mettent pas à jour, ou suite à des modifications de droits, vous pouvez avoir besoin de réparer NetSync.

1. Faites un clic gauche sur l'icône  $\boxed{\mathcal{R}}$  dans la barre des tâches, puis accédez aux paramètres via le bouton engrenage

Choisissez ensuite le menu utilisateur, et cliquez sur réparer.

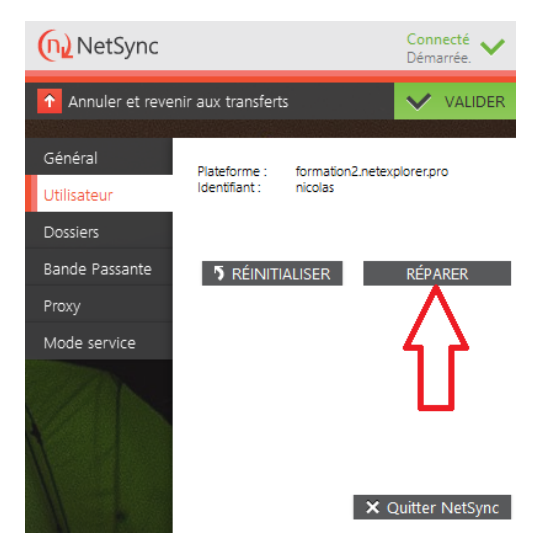

2. Puis en fonction de vos besoins, prioriser le local ou la plateforme, ou si vous avez un doute, fusionner, puis valider.

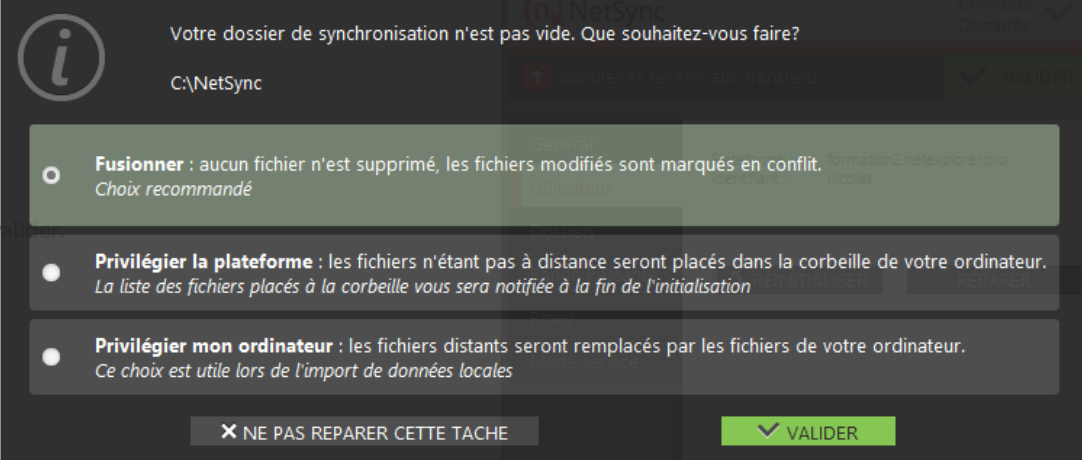

NetSync va redémarrer et vérifier plusieurs éléments avant de finaliser la synchronisation. Soyez patients et n'éteignez pas votre ordinateur.

## Remarques

Si vous choisissez "Fusionner", alors NetSync, afin d'éviter toute suppression, effectuera une copie s'il trouve 2 fichiers de même nom, dans le même dossier, mais avec un contenu différent.

Ceci se traduira par le renommage de la copie avec la mention "Conflit" ainsi que la date de référence.

Si vous choisissez "Privilégier la plateforme", les éléments qui sont présents sur votre ordinateur mais pas sur la plateforme seront potentiellement envoyés dans la corbeille Windows, et un message d'avertissement viendra vous en prévenir.

NetSync crééra ensuite la liste de ces suppression au sein d'un fichier texte sur le bureau de l'ordinateur, intitulé "Fichiers supprimés par NetSync" suivi de la date et de l'heure de l'action.

Enfin, si vous choisissez "Privilégier mon ordinateur", soyez extrêmement prudent, ceci ne devrait être fait que dans le cadre d'un ajout initial de données ou d'une restauration depuis votre ordinateur.

Si vous êtes dans ce cas, il est préférable de [contacter le support pour être accompagné.](https://support.netexplorer.fr/fr/kb/articles/d-clarer-un-incident)